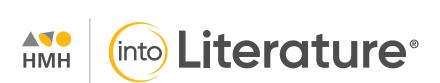

## Digital Walkthrough Guide

Grades 6-12

I w the

# Tools for every Teacher. Support for every Learner.

Thank you for taking the time to review *HMH Into Literature*® 6-12. This guide to online features and resources was created to help you navigate *Ed*, the HMH learning platform.

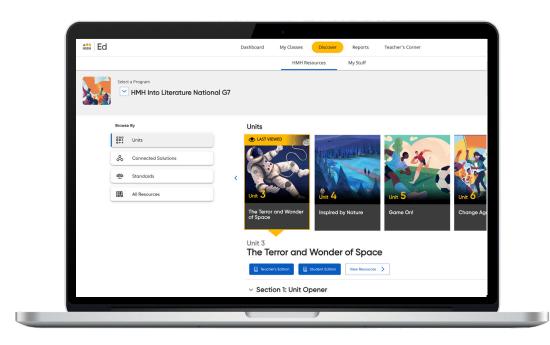

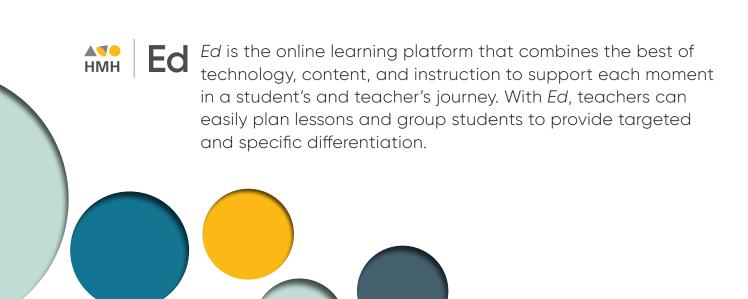

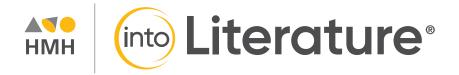

Keep an eye out for these call outs throughout this guide:

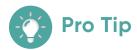

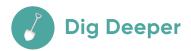

They will help you to locate key features and content throughout *Ed*.

### What's Inside

#### **Teacher Experience**

- 2 Log In
- **3** Welcome To Ed
- 4 Check Your Dashboard
- **5** Set Up Your Classes
- **6** Create Student Groups
- **7** Discover Your Content
- **8** Plan Your Units And Lessons
- 10 View Lesson Resources And Details
- **11** Assign Content
- **12** Make It Your Own
- 13 Integrate Powerful Writing Instruction
- 14 Track Student Writing Performance Growth
- **15** Customize Assessments
- **16** Use Data To Inform Instruction
- 18 Personalized Professional Development Support

#### **Student Experience**

- **20** Find Resources
- 21 Complete Assignments And Review Scores
- 22 At Home Support

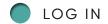

# One place, one username, one password

We are excited to help you get started with *Ed*, the HMH learning platform for *HMH Into Literature*. Did you know that your subscription to *HMH Into Literature* includes future enhancements to *Ed's* resources and features – automatically?

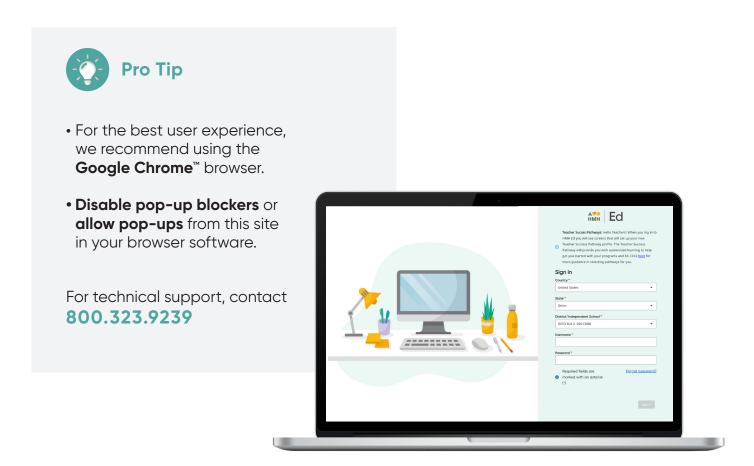

## Welcome to Ed

Our comprehensive teaching and learning platform is a powerful tool for connecting your students to the resources they need to set them up for success. You can assign activities, track student work, and review assessment results--anywhere, anytime, all in one place.

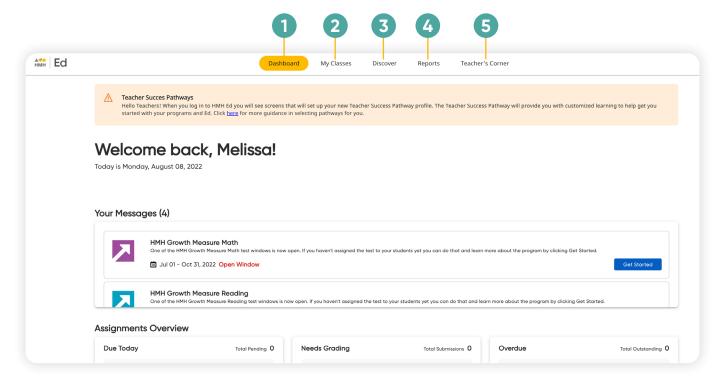

Dashboard

View actionable call outs as soon as you log in, including whether student work needs grading or is overdue.

My Classes

Manage your classes and assignments, create groups, and schedule virtual classroom sessions. **3** Discover

Quickly access content, search program resources, and view customized lessons, assessments, and items.

4 Reports

View class and student performance data via the Assessment and Standards Reports. 5 Teacher's Corner

Access an ever-growing library of on-demand resources for *HMH Into Literature*. Plus, build community via live events and the **HMH Facebook community**.

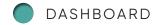

## **Check Your Dashboard**

The **Teacher's Dashboard** displays at-a-glance call-outs to the most important information and items that require action, including assignments that need grading and platform updates.

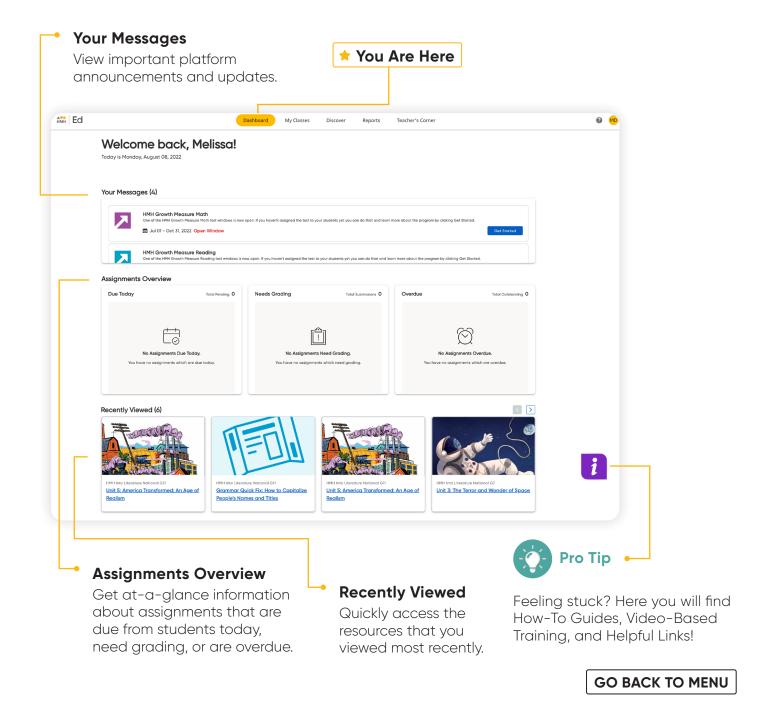

## **Set Up Your Classes**

The **My Classes** tab allows teachers to monitor student progress on assignments, create groups, and add students to or edit a class.

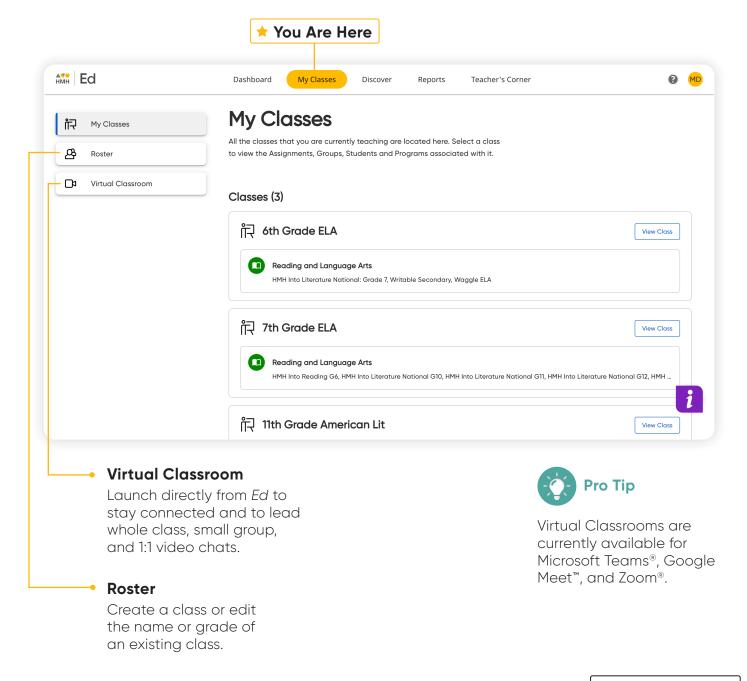

## **Create Student Groups**

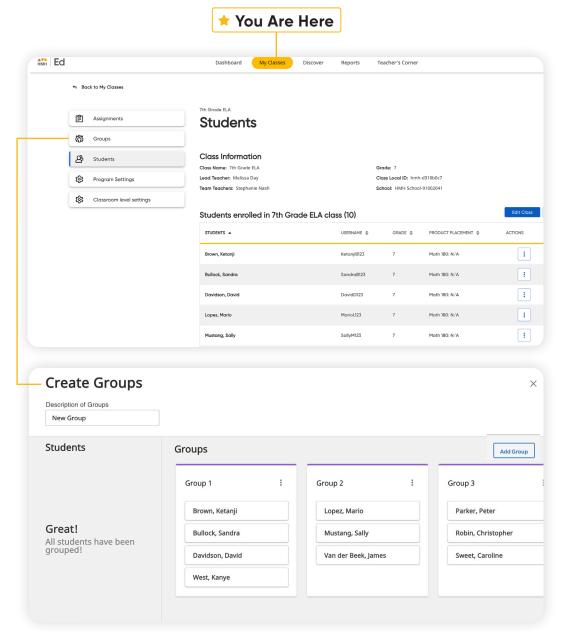

View student progress on assignments, including those assignments with open-response items that are ready to be graded.

Teachers can choose to manually group students or let *Ed* suggest groups based on students scores and data.

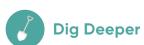

Try creating a class of students. You can then organize the students into groups and create assignments.

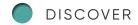

## **Discover Your Content**

The **Discover** tab allows teachers to select *HMH Into Literature* grade levels, units, lessons, and resources and browse content by standards.

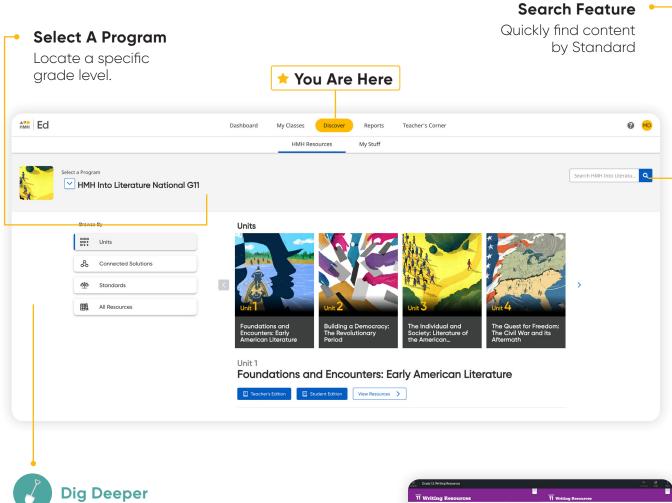

Go to the HMH Into Literature G11, click on "All Resources" then click the "Program Overview" button at the top of the page. Select the "Writing Resources" tab to view a hyperlinked table of contents with all of the writing resources available in the G11 curriculum. Resource tables of contents are available for Writing and Grammar at each grade level.

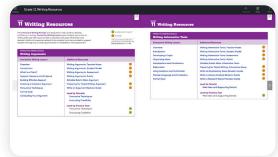

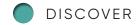

## **Plan Your Units and Lessons**

HMH Into Literature includes the Interactive Planning Guides that provide links to the resources associated with each unit and lesson, making unit and lesson planning easy.

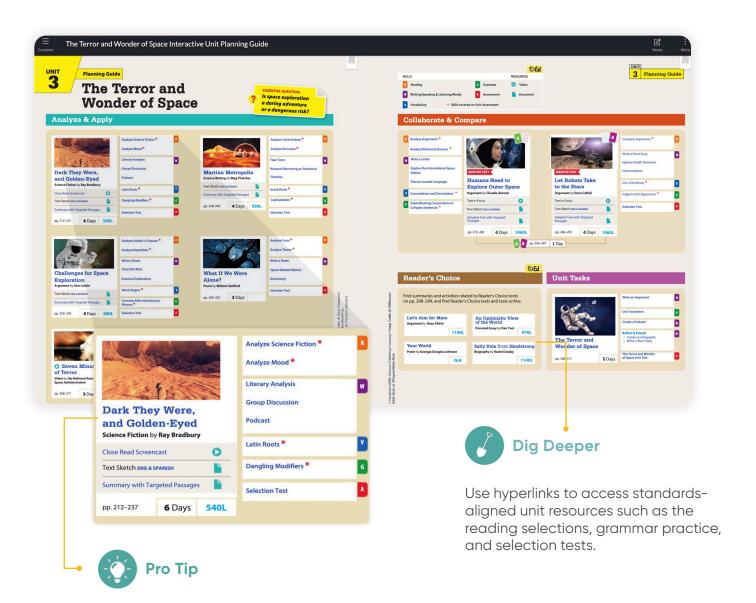

Select any text on the Planning Guide page to access tools such as highlighting, underlining, and add note to record your planning notes. Access all annotations by Access all annotations by clicking the "Notes" tab in the top right hand corner.

### DISCOVER

Each lesson comes with a lesson planning guide that provides lesson pacing, text complexity measures, and suggestions for customizing the lesson to meet the needs of all learners

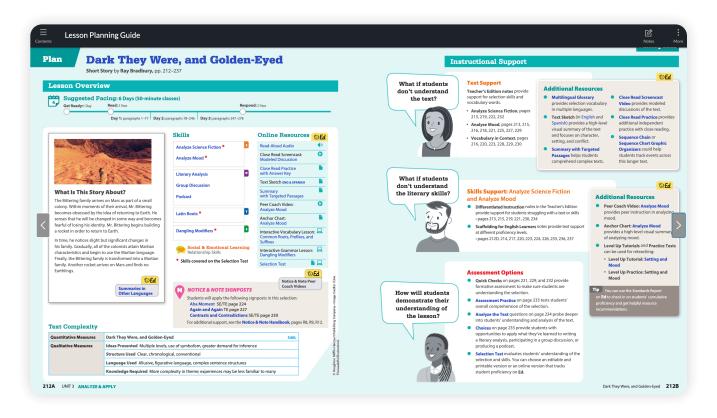

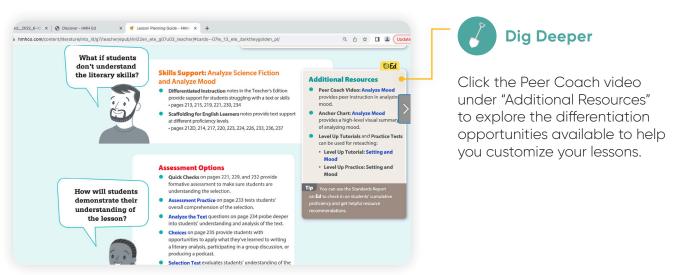

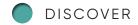

# View Lesson Resources and Details

Resources for each lesson are organized by category and are accompanied by skills and learning objectives listed at the top of the page.

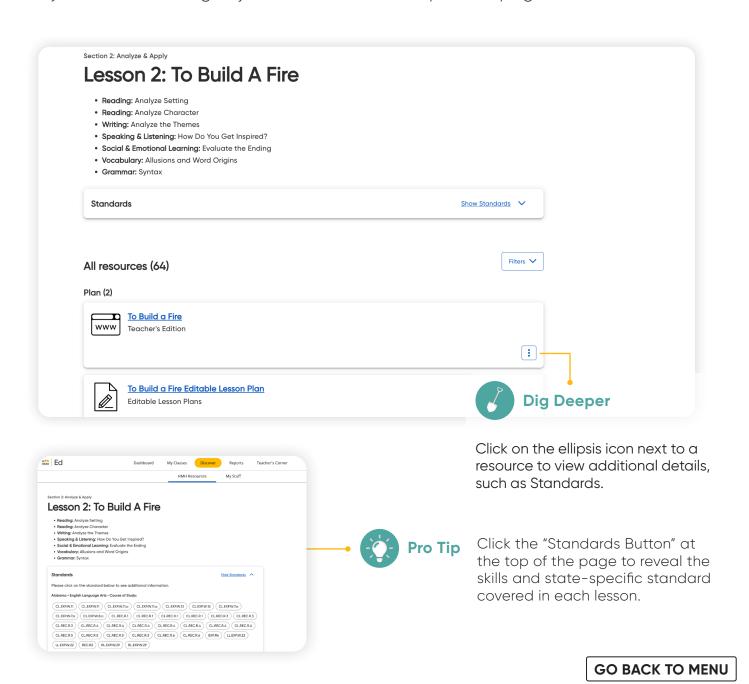

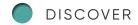

## **Assign Content**

On the **Discover** tab teachers can easily add resources to lesson plans and assign resources by program, unit, lesson, or standards to an entire class, a group of students, or individual students.

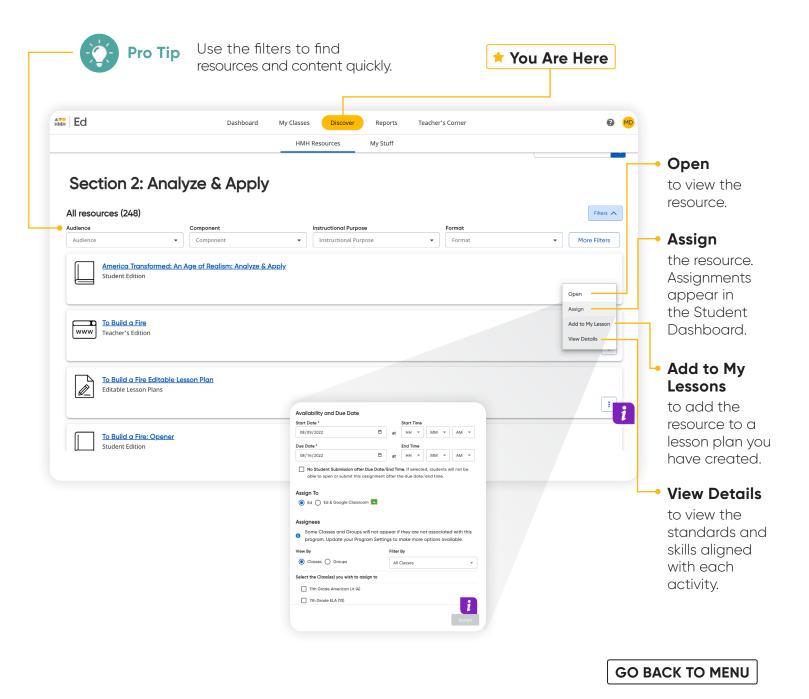

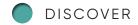

## Make It Your Own

The **My Stuff** section allows you to create lessons and assessments using *HMH Into Literature* Content or content that you upload to the platform.

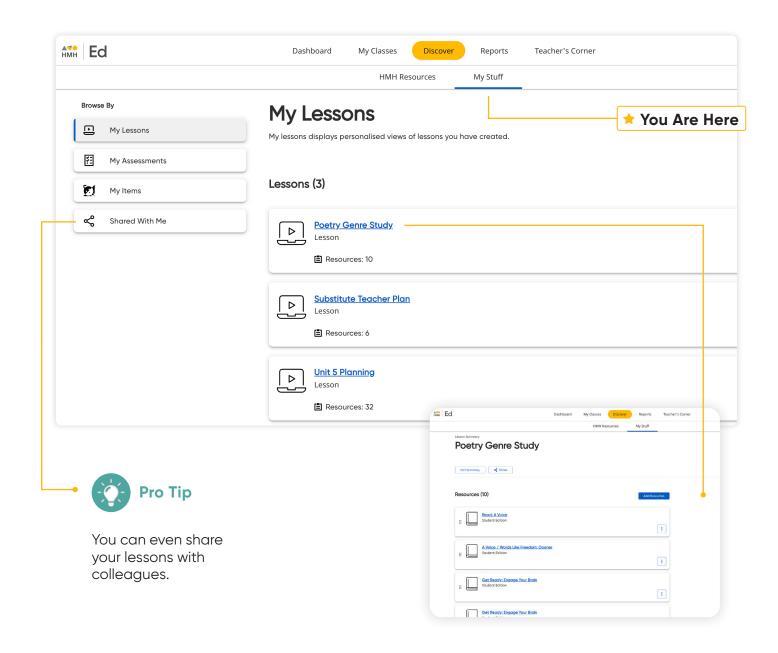

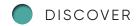

# Integrate Powerful Writing Instruction

Get all your *HMH Into Literature* writing assignments on *Writable* where students can get on-demand feedback from integrated Al editing software, and teachers can view student progress and provide real-time feedback.

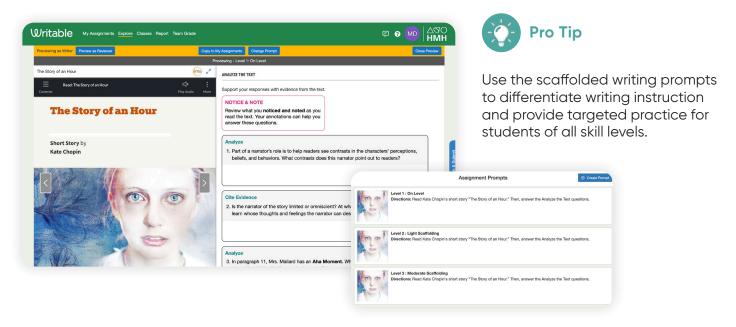

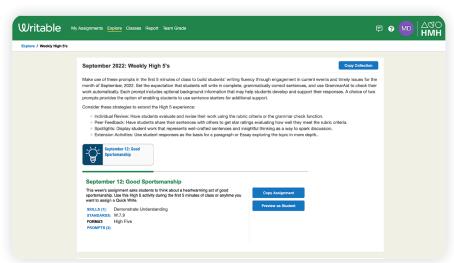

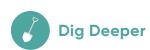

Go to the "High 5" section and select one of the daily prompts to see how students can engage in writing practice every day.

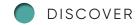

# Track Student Writing Performance Growth

Writable's comprehensive reports feature allows teachers to track students' progress in writing and grammar assignments over time.

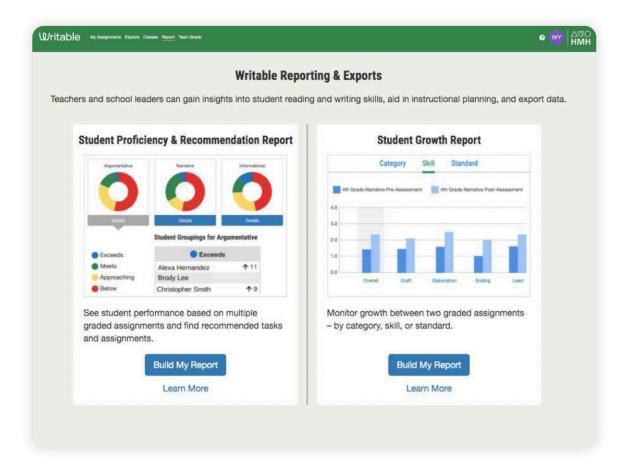

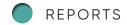

## **Customize Assessments**

You can personalize assessments by adding, deleting, or editing items in already existing *HMH Into Literature* assessments.

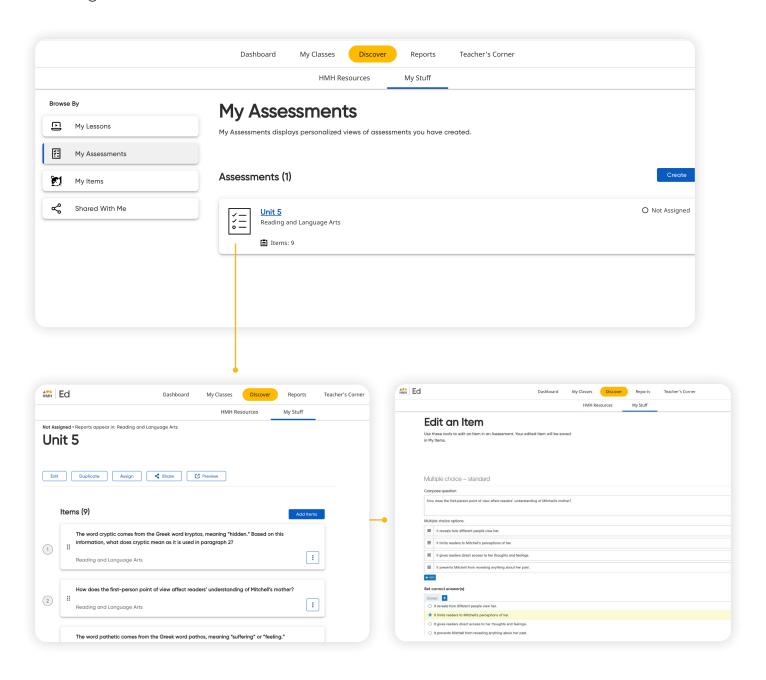

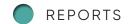

## **Use Data to Inform Instruction**

The **Reports** tab provides student performance data and access to critical information for teachers.

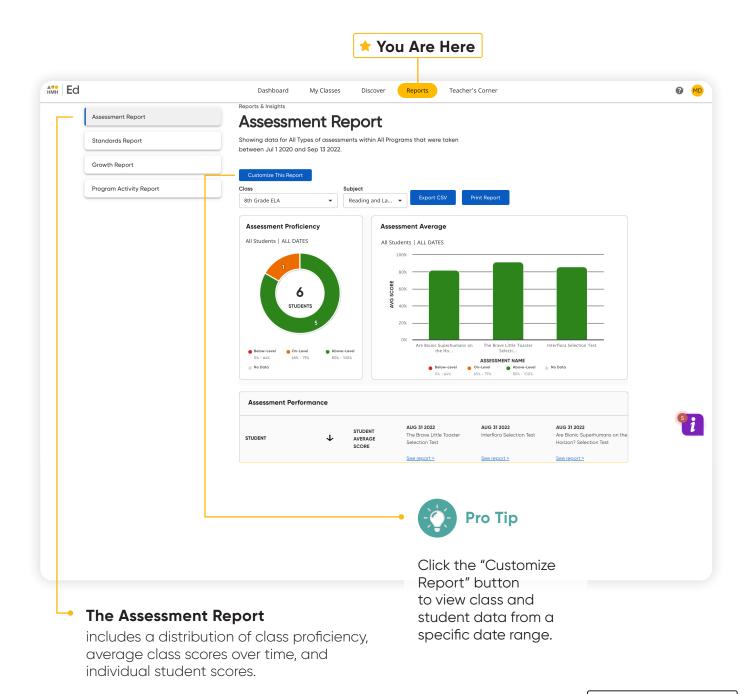

### REPORTS

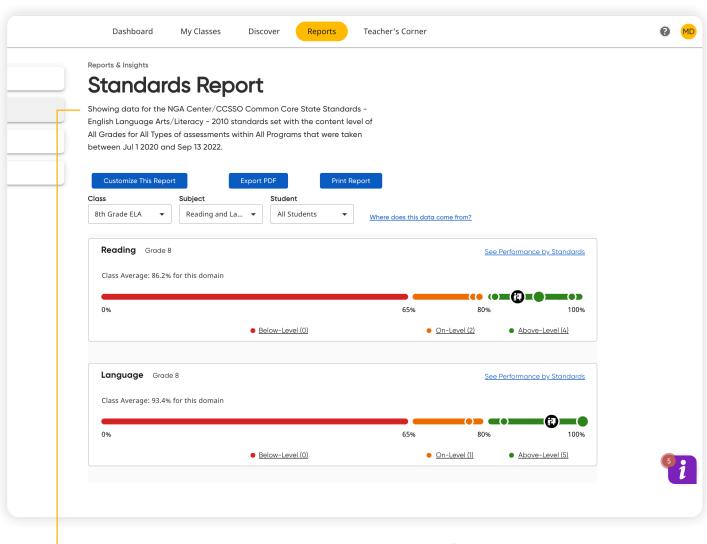

#### The Standards Report

shows student performance based on standards in the selected subject.

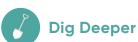

If you created a class and made assignments, log in as one of the students and complete some of the assignments to see your reports populated with data.

# Guided Implementation Support

### Unlimited access, unlimited choice, unlimited benefits

Access HMH's best-in-class professional learning offerings live online, in person, and asynchronously. *HMH Into Literature* now includes Teacher Success Pathways easily accessible through *Ed*.

#### Introduction to HMH Into Literature

Build community and prepare for your first lesson during a live Getting Started session!

#### Personalized Teacher Success Pathway on Ed

Your recommended learning pathway for HMH Into Literature is personalized for you. Choose from live or on-demand sessions designed to fit your busy calendar.

#### **Build Confidence in 30 days**

Pathway resources help teachers plan, teach, and assess learning using their new HMH program.

#### **Getting Started with HMH Into Literature**

Our professional learning offers clear support for new teachers starting anytime of the year and gives veteran teachers the ability to customize their learning based on their experience.

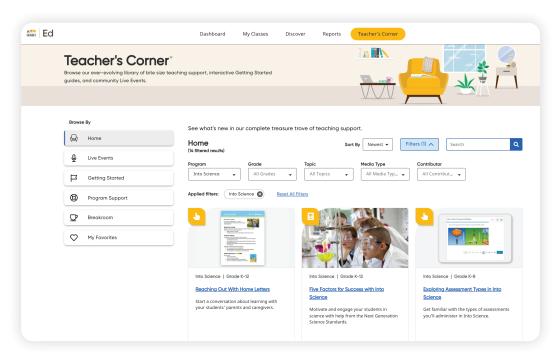

#### Teacher's Corner

Explore our searchable library of support articles and videos, attend live online events, watch event recordings ondemand, and so much more!

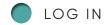

### Flexible Professional Development

Our **Coaching Membership**, available at an additional cost, allows you to partner with an instructional coach to meet your district's specific needs. New and veteran teachers alike will benefit from collaborative sessions that meet them where they are and provide support from day 1 to 180. Driven by the award-winning platform **HMH Coaching Studio**, our professional learning provides the perfect opportunity to focus upon standards-aligned instruction and practice.

### A yearlong Coaching Membership includes:

- Personalized instructional support based on unique teacher needs
- Guidance that helps teachers set, track, and accomplish goals
- Flexible scheduling to align with your PLC or PD plan

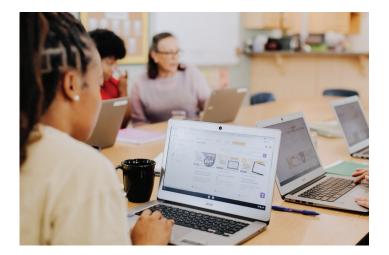

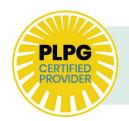

Did you know HMH Professional Learning has been nationally recognized for our ability to support implementation and provide ongoing teacher and leader professional development?

For more information, please visit us at

hmhco.com/professionalservices

## **Find Resources**

Under the Student Experience **Dashboard and Discover** tabs, students can review their overdue assignments, upcoming virtual classroom sessions, and all of the digital, student-facing program resources.

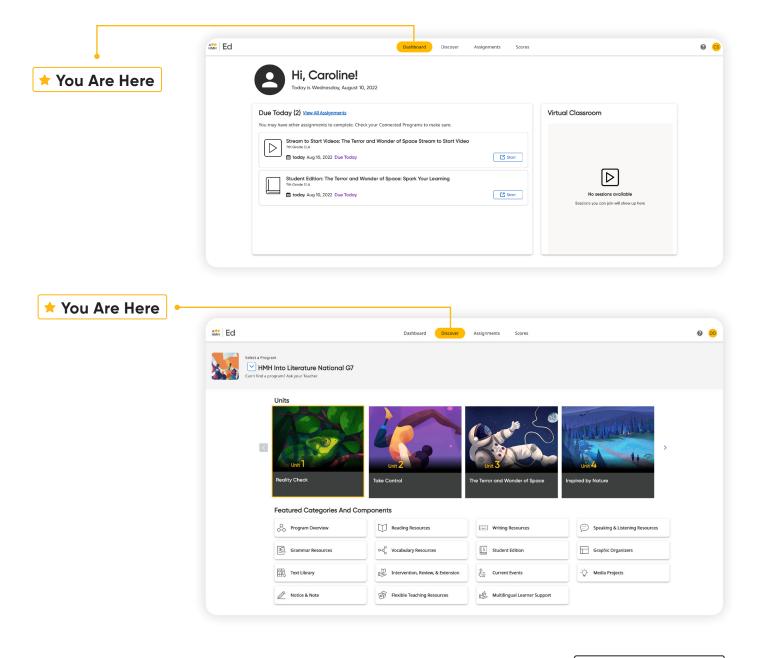

# Complete Assignments And Review Scores

From the Student Experience under the **Assignments and Scores** tabs, students can access the status and due dates of their current assignments, as well as their scores on those they have completed.

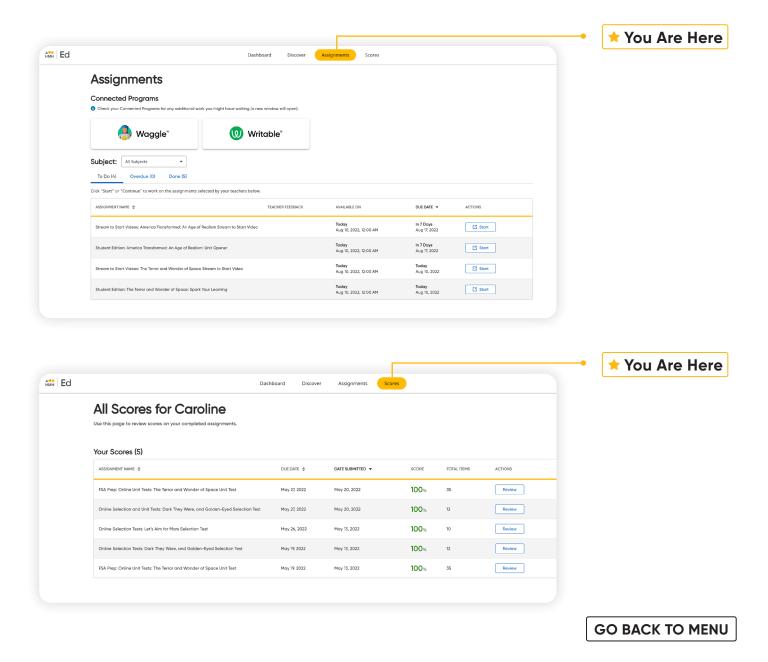

## **At-Home Support**

Ed's connected experience supports both in-person and online learning. In addition, HMH Into Literature includes family letters and videos, along with countless materials that can be printed and shared.

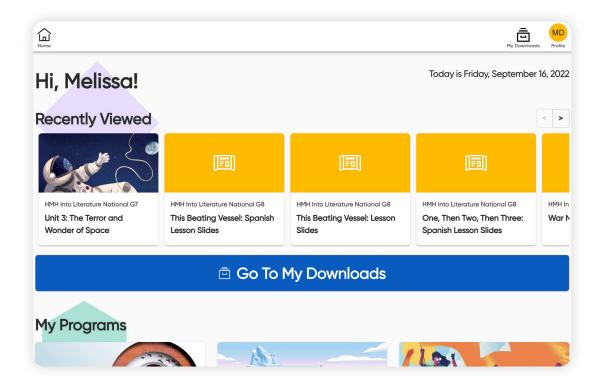

**HMH Go** extends your classroom by giving students the ability to download their *HMH Into Literature* digital resources for later offline use.

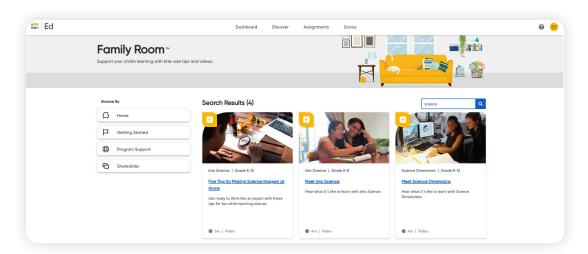

Family Room
creates a more
manageable
experience for
caregivers as they
assist with their
child's learning.

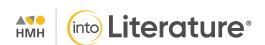

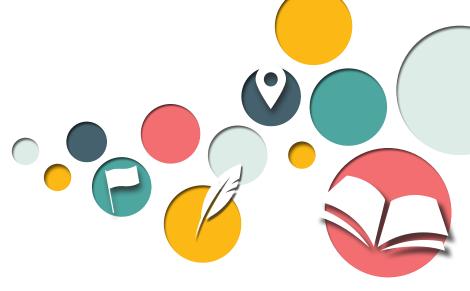

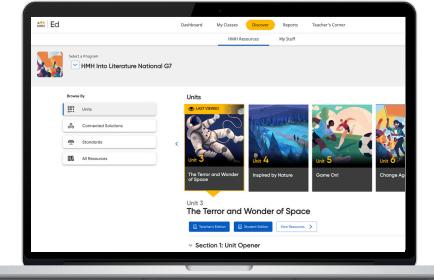

GO BACK TO MENU

Tools for every teacher.

## Support for every learner.

To explore your HMH Into Literature account, visit **HMHco.com/ed** 

Zoom\* is a registered trademark of Zoom Management, inc. Google Chrome is a trademark of Google LLC. Microsoft Teams is a registered trademark of Microsoft Corporation in the United States and/or other countries. IOS is a registered trademark of Cisco Technology, Inc. and/or its affiliates in the United States and certain other countries. CODIE\* is a registered trademark of the Software Publishers Association Software and Information Industry Association. HMH Into Literature\*, Houghton Mifflin Harcourt\*, HMH\*, Ed Your Friend in Learning\*, Teacher's Corner\*\*, HMH Go\*\*, and The Learning Company\* are trademarks or registered trademarks of Houghton Mifflin Harcourt. 40 Inghts reserved. 8/21 WFI428384

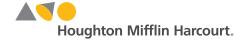